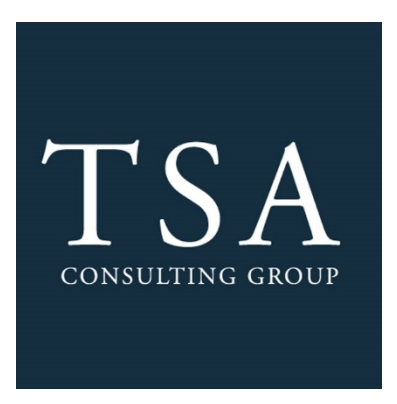

## **Salary Reduction Agreement Processing Service**

I Employee Online SRA Tutorial

## **TSA Consulting Group, Inc.**

## **Compliance & Administration Service Provider**

**Client Services**

**73 Eglin Parkway NE • Fort Walton Beach, FL 32548**

**888.796.3786 Option 5 • sraprocessing@tsacg.com**

Dear Employee,

SAU 15 is pleased to announce that enhancements have been made to the 403(b) Salary Reduction and 457(b) Participation Agreement (SRA) process as of September 1, 2020. On this date, new election requests will be submitted through an online system. This system is provided by our 403(b) and 457(b) Plan Administrator, TSA Consulting Group, Inc. (TSACG). The online process reduces the need for paper SRAs and allows 24-hour access for employees.

There are many benefits to the new SRA process:

- Employees simply visit [https://sra.tsacg.com](https://sra.tsacg.com/) to access the online system.
- The system can be accessed 24 hours a day, 7 days a week.
- Employees can start, change, or stop a 403(b) and/or 457(b) SRA at their convenience.
- Employees receive immediate online confirmation that their request has been submitted.
- Authorized Investment Provider Agents/Representatives can assist employees.
- A list of Authorized Investment Providers is available at www.tsacg.com

Employees should review the information below to successfully utilize the online 403(b) Salary Reduction and 457(b) Participation Agreement process:

- 1. Before completing the online process, you MUST have an account established with the Authorized Investment Provider of your choice.
- 2. Navigate to the secure website [https://sra.tsacg.com.](https://sra.tsacg.com/)

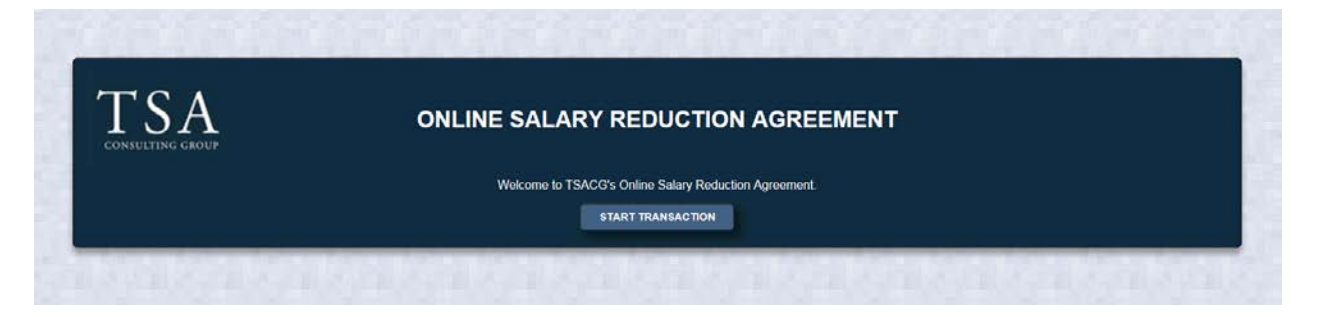

- 3. **Note that the SRA information entered via the online system will supersede and replace all prior 403(b) and/or 457(b) agreements including the amounts, investment providers, and effective dates. Any election(s) you want to continue must be reflected or the election will be stopped.**
- 4. Employer and Participant Information If you have previously entered SRA information or TSACG has your demographic information archived in their system, most of your personal information will pre-populate. If your information is not currently in TSACG's system, you will be able to add your record. Depending on the information displayed, be prepared to enter the following information:
	- Employer's State
	- Employer's Name
	- Employee's Social Security Number
	- Employee's Date of Birth
	- Employee's Name, Address, and Telephone Number

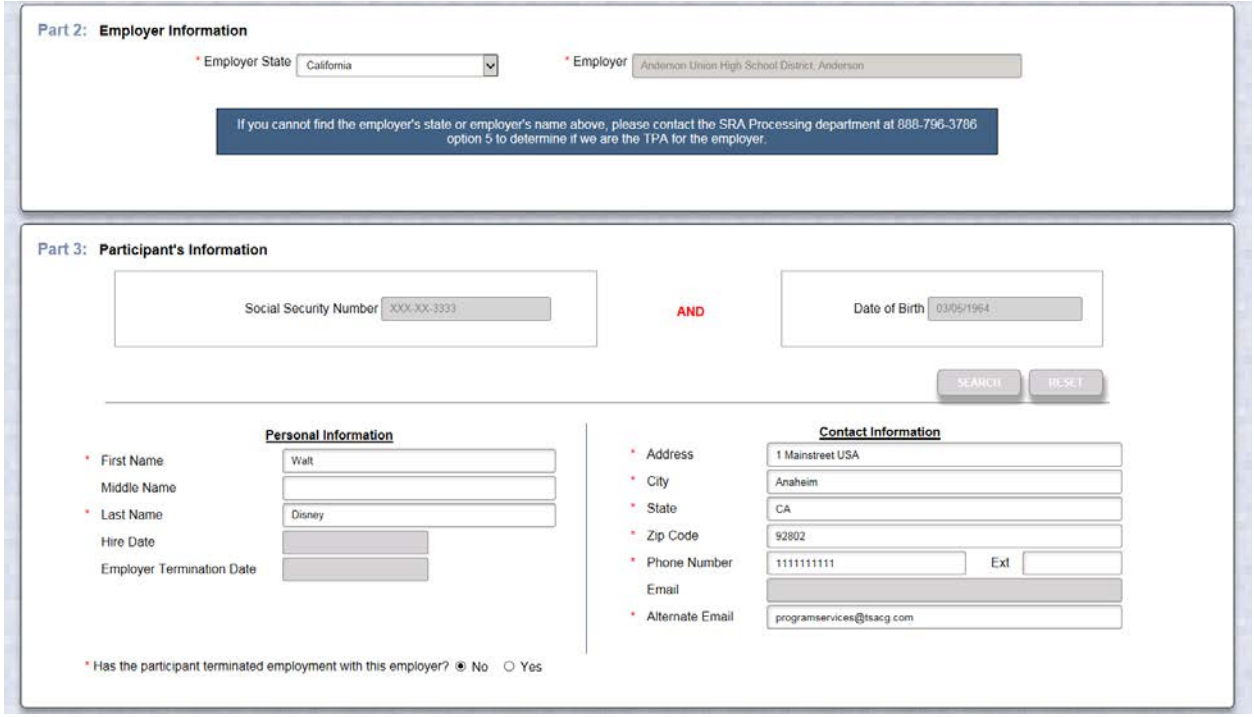

- 5. Salary Reduction Agreement Information You have the ability to start, change, or stop contributions. If you want to maintain an existing contribution(s), you will need to enter the information for that contribution in addition to any other changes you are making. Be prepared to enter the following information:
	- Effective Date of the contribution(s)
	- The total dollar amount per pay period for all contributions
	- The investment provider(s) to whom you would like to contribute
	- The Plan type
	- The amount of a previous contribution, if any
	- The new amount of your contribution

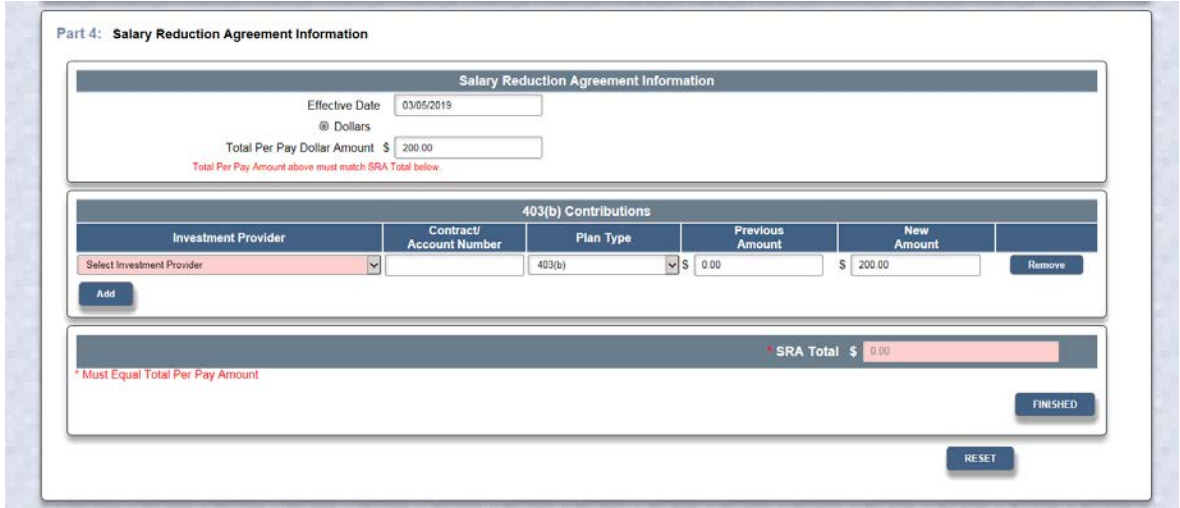

- 6. Salary Reduction Agreement Terms and Disclosures Once you have clicked *Finished,* you will be asked to read and confirm that you have read the SRA terms. You will also be asked to acknowledge the SRA disclosures.
- 7. Submitting your SRA After completing the terms and disclosures sections, you will be asked to confirm that you are not a robot, and then you can submit your SRA. TSACG will forward your

contribution information to us, and you can print a copy of the SRA for your records. Providing your account(s) is established with your investment provider, no further action is required.

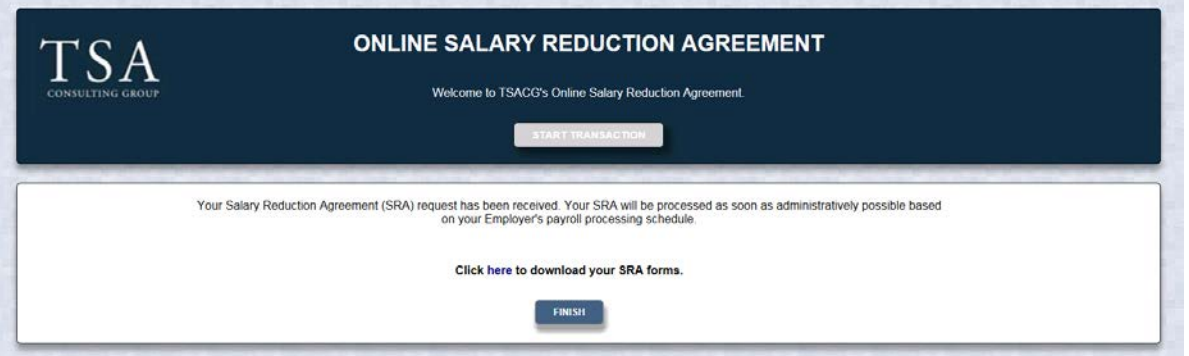

Should you have any questions regarding the process, please contact TSACG's SRA Department at 888.796.3786, option 5.